## **HOW TO:** ACCESS THE LEARNING PLACE

1. Open a web browser: Microsoft Edge, Google Chrome, Firefox, etc.

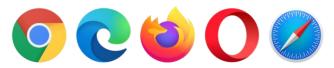

- 2. Go to <a href="http://learningplace.eq.edu.au">http://learningplace.eq.edu.au</a> or Google The Learning Place.
- 3. Select Student Space from the navigation menu on the right.

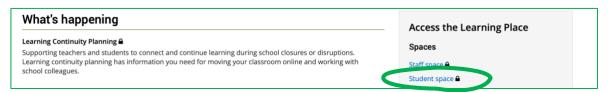

4. Log in with your username and password.

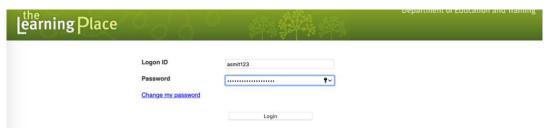

5. You will now be logged in to the Learning Place

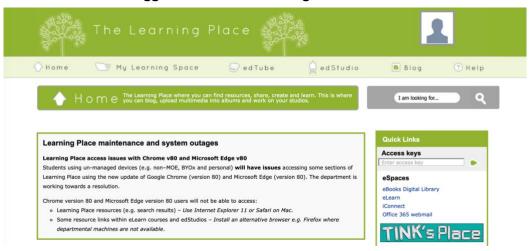

6. Your teacher will provide you an Access Key for your class content.